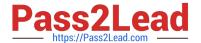

# 1Z0-820<sup>Q&As</sup>

Upgrade to Oracle Solaris 11 System Administrator

# Pass Oracle 1Z0-820 Exam with 100% Guarantee

Free Download Real Questions & Answers PDF and VCE file from:

https://www.pass2lead.com/1z0-820.html

100% Passing Guarantee 100% Money Back Assurance

Following Questions and Answers are all new published by Oracle
Official Exam Center

- Instant Download After Purchase
- 100% Money Back Guarantee
- 365 Days Free Update
- 800,000+ Satisfied Customers

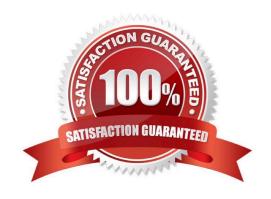

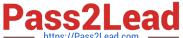

### **QUESTION 1**

You are creating a non-global zone on your system.

Which option assigns a zpool to a non-global zone, and gives the zone administrator permission to create zfs file system in that zpool?

A. While creating the non-global zone, make the following entry: add device set match=/dev/rdsk/c4t0d0 end Boot the zone and log in the zone as root. Create the zpool:

zpool create pool2 c4t0d0

In the non-global zone, root can now create ZFS file system in the pool2 zpool

B. In the global zone, create the zpool: global# zpool create pool2 c4t1d0 While creating the no-global zone, make the following entry: add dataset set name=pool2 end add fs set dir=pool1 set special=pool1 set type=zfspool1 end Boot the zone, log in the zone as root, and create the zfs file system in the pool2 zpool.

C. In the global zone, create the zpool: global#zpool create pool2 c4t1d0 While creating the global zone, make the following entry: add dataset set name=pool2 end Boot the zone, log in to the zone as root and create the zfs file systems in the pool2 zpool.

D. In the global zone, create the zpool and the ZFS file systems that you want to use in the non-global zone: global#zpool create pool2 c4t1d0 global#zfs create pool2/data While creating the non-global zone, make the following entry for each ZFS file system that you want to make available in the zone: add fs set dir=/data set special=pool2/data set type=zfs end

E. Create the zpool in the global zone: global#zpool create pool2 c4t1d0 Boot the non-global zone, log in to the zone as root, and issue this command to delegate ZFS permissions to root: non-global zone# zfs allow root create, destroy, mount pool2 Log in to the non-global zone create ZFS file systems in the pool2 zpool.

Correct Answer: C

Reference: Oracle Solaris ZFS Administration Guide, Adding ZFS File Systems to a Non- Global Zone

#### **QUESTION 2**

You have already generated a 256-bit AES raw key and named the keystore file /mykey. You need to use the key to create an encrypted file system.

Which command should you use to create a ZFS encrypted file system named pool1/encrypt using the / mykey keystore?

A. zfs create - o encryption = /mykey pool1/encrypt

B. zfs create - o encryption = 256-ccm - o keysource = raw, file : ///my key pool1/encrypt

C. zfs create - o encryption = AES keysource = /mykey pool1/encrypt

D. zfs create - o encryption = on keystore = /mykey pool1/encrypt

Correct Answer: B

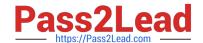

# https://www.pass2lead.com/1z0-820.html

2024 Latest pass2lead 1Z0-820 PDF and VCE dumps Download

Explanation: Example: Encrypting a ZFS File System by Using a Raw Key

In the following example, an aes-256-ccm encryption key is generated by using the pktool command and is written to a file, /cindykey.file.

# pktool genkey keystore=file outkey=/cindykey.file keytype=aes keylen=256 Then, the /cindykey.file is specified when the tank/home/cindy file system is created.

# zfs create -o encryption=aes-256-ccm -o keysource=raw,file:///cindykey.file tank/home/cindys

Reference: Oracle Solaris ZFS Administration Guide, Examples of Encrypting ZFS File Systems

## **QUESTION 3**

| You are using Wireshark or snoop to observe network traffic, by using the observability node /dev/net/ bndgeA. The bridge was created with: dladm create-bridge -1 netl -1 net2 bridgeA |
|----------------------------------------------------------------------------------------------------|
| The captured packets are those                                                                                                    |
| A. sent, prior to VLAN tag modifications                                                                                                    |

B. received, after VLAN tag modifications

C. received, prior to VLAN tag modifications

D. sent and received, after VLAN tag modifications

Correct Answer: A

#### **QUESTION 4**

A process associated with a user application keeps crashing on the user, but a core dump is not being saved in the /var/core/pprocess directory. The core dump configuration is: global core file pattern: /var/core/core. %f.%p global core file content: default init core file pattern: core init core file content: default global core dumps: enabled per-process core dumps: enabled global setid core dumps disabled per-process setid core dumps: disabled

global core dump logging: disabled Which option would change the core dump configuration so that a user\\'s perprocess core dumps get saved in the /var/core/pprocess directory?

A. coreadm --g /var/core/pprocess/core.%f %p

B. coreadm --i /var/core/pprocess/core.%f.%p

C. coreadm --i /var/core/pprocess/core.%f.%p coreadm --e proc--setid --d process

D. coreadm --g /var/core/pprocess/core.%f.%p coreadm --e global--setid

E. Make this change to the /etc/coreadm conf file: init core file pattern: /var/core/pprocess/core.%f.%p

Correct Answer: E

# https://www.pass2lead.com/1z0-820.html

2024 Latest pass2lead 1Z0-820 PDF and VCE dumps Download

# **QUESTION 5**

The COMSTAR framework provides support for the iSCSI protocol.

Select three options that correctly describe the COMSTAR framework.

A. iSCSI devices can be used as dump devices.

B. SCSI commands are carried over IP networks and enable you to mount disk devices from across the network onto your local system.

C. Large amounts of data can be transferred over an IP network with very little network degradation.

D. COMSTAR allows you to convert any Solaris11 host into a SCSI target device that can be accessed over a storage network.

E. One IP port can handle multiple ISCSI target devices.

Correct Answer: BDE

Explanation: B: By carrying SCSI commands over IP networks, the iSCSI protocol enables you to access block devices from across the network as if they were connected to the local system. COMSTAR provides an easier way to manage these iSCSI target devices.

D: Common Multiprotocol SCSI TARget, or COMSTAR, a software framework that enables you to convert any Oracle Solaris 11 host into a SCSI target device that can be accessed over a storage network by initiator hosts.

E: One IP port can handle multiple iSCSI target devices.

Reference: Oracle Solaris Administration: Devices and File Systems, Configuring Storage Devices With COMSTAR

1Z0-820 Practice Test

1Z0-820 Study Guide

1Z0-820 Braindumps